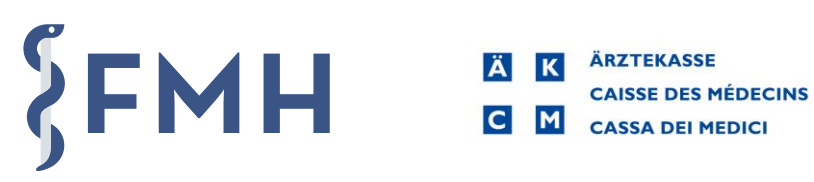

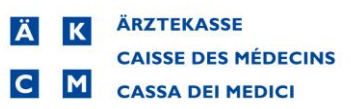

# Istruzioni per l'uso del browser tariffario online

# Sommario

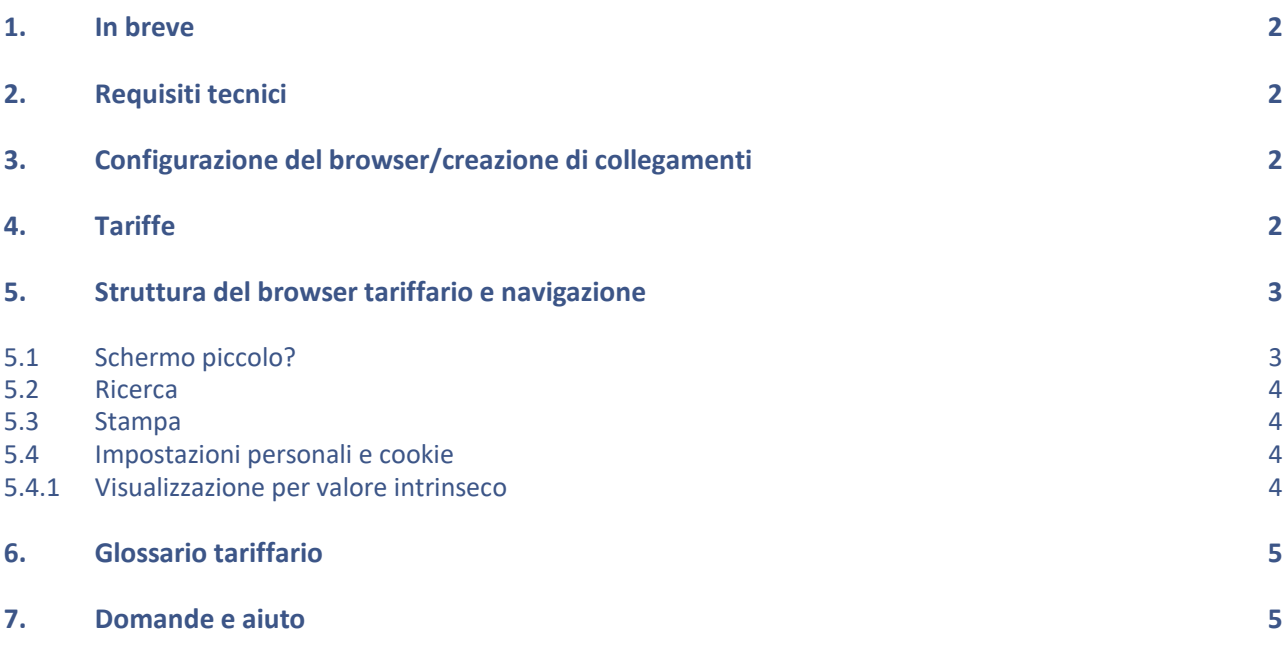

Cliccare sui punti desiderati per andare direttamente al relativo contenuto.

## <span id="page-1-0"></span>**1. In breve**

Il browser tariffario è disponibile in italiano, tedesco e francese. Le traduzioni attualmente ancora mancanti, saranno man mano aggiunte.

Il browser comprende attualmente cinque tariffe. Oltre alle due tariffe TARMED (LAMal e LAINF), ci sonoe l'Elenco delle analisi, la tariffa per la psicologia concordata con il gruppo HSK e la TARDOC versione 1.3. Per le due tariffe TARMED sono disponibili per la codifica anche tutte le decisioni della CPI, nonché il codice ticinese. I browser tariffari Java disponibili fino ad ora verranno disattivati a fine 2022.

## <span id="page-1-1"></span>**2. Requisiti tecnici**

Il browser tariffario online funziona con tutti i browser web aggiornati (nota: il browser Internet Explorer non viene più supportato da Microsoft). Non sono necessari né installazioni, né requisiti tecnici particolari. Le espansioni funzionali vengono implementate direttamente senza che sia necessario caricare un update.

# <span id="page-1-2"></span>**3. Configurazione del browser/creazione di collegamenti**

Come nel precedente browser tariffario, ogni tariffa può essere avviata direttamente dal proprio PC senza dover prima obbligatoriamente avviare il browser Web:

a tale scopo basta cliccare sul simbolo del lucchetto nella barra del browser e trascinarlo nella posizione desiderata, ad esempio sul desktop (Windows) o sulla scrivania (Mac).

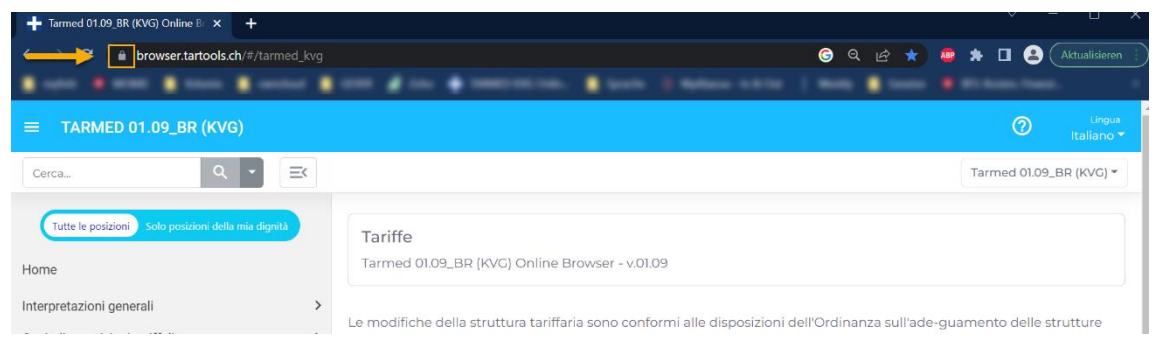

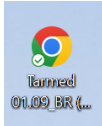

Così facendo, viene creata automaticamente un'icona mediante la quale è possibile aprire direttamente la tariffa desiderata, singole posizioni tariffarie o singoli capitoli. È possibile creare un numero illimitato di collegamenti. La denominazione viene creata automaticamente e può essere modificata.

# <span id="page-1-3"></span>**4. Tariffe**

Attualmente, il browser tariffario online contiene informazioni sulle seguenti tariffe:

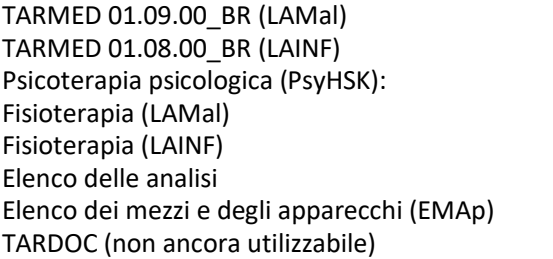

[https://browser.tartools.ch/it/tarmed\\_kvg](https://browser.tartools.ch/it/tarmed_kvg) [https://browser.tartools.ch/it/tarmed\\_uvg](https://browser.tartools.ch/it/tarmed_uvg) <https://browser.tartools.ch/it/psyhsk> [https://browser.tartools.ch/it/physio\\_kvg](https://browser.tartools.ch/it/physio_kvg) [https://browser.tartools.ch/it/physio\\_uvg](https://browser.tartools.ch/it/physio_uvg) <https://browser.tartools.ch/it/al> <https://browser.tartools.ch/it/migel> <https://browser.tartools.ch/it/tardoc>

Ogni tariffa può essere visualizzata direttamente o è possibile accedervi mediante un menu a tendina.

# <span id="page-2-0"></span>**5. Struttura del browser tariffario e navigazione**

Nella colonna di sinistra (zona in grigio) del browser tariffario è visibile la struttura del menu, mentre la colonna di destra mostra il contenuto del punto di menu selezionato (clic del mouse).

Cliccando sulla freccetta accanto al punto di menu, si apre il livello successivo (sottocapitolo).

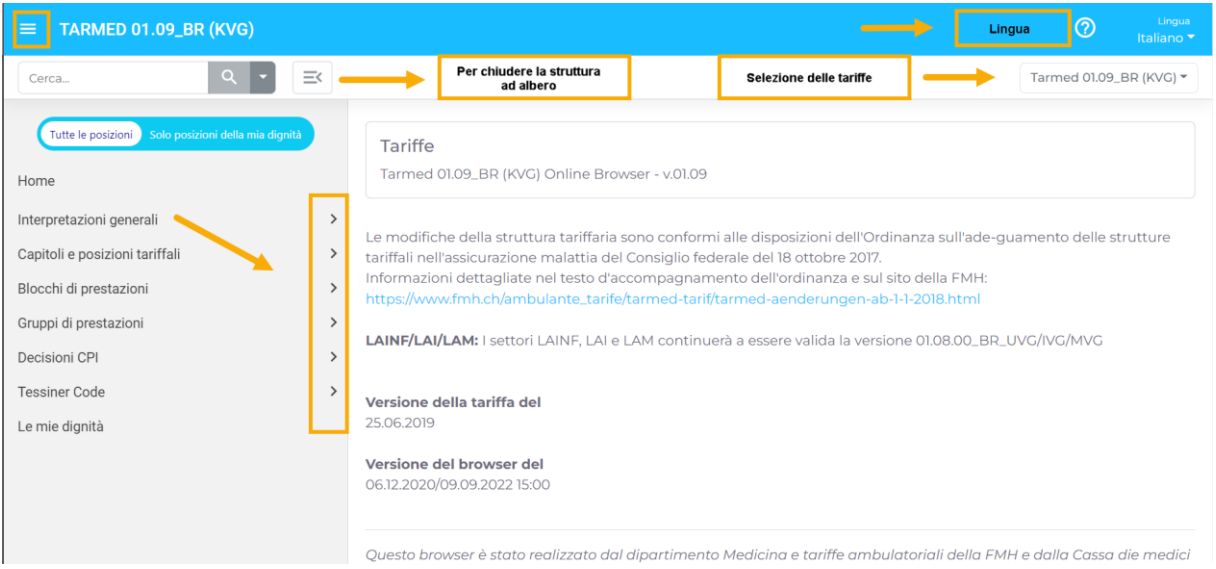

<span id="page-2-1"></span>Nella pagina iniziale si trovano informazioni rilevanti sulla versione tariffaria e sulla data di creazione del browser.

#### **5.1 Schermo piccolo?**

Cliccando sulle tre lineette in alto a sinistra, è possibile visualizzare o nascondere l'**albero delle directory**.

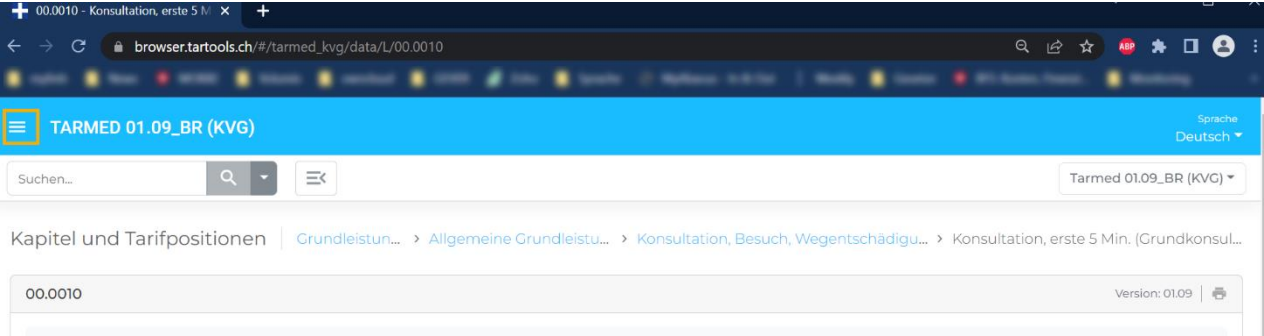

Le **dimensioni del carattere** dipendono dalle impostazioni del browser Internet utilizzato. Le dimensioni possono essere modificate nel modo seguente:

- 1. clic sulla finestra del browser
- 2. PC: premere il tasto CTRL e contemporaneamente azionare la rotellina del mouse. Mac: premere comand + shift + «+» oppure «-»

**Barra divisoria tra le finestre:** le dimensioni della finestra del menu e di quella del contenuto possono essere modificate. Passare con il mouse sul bordo tra il menu e il campo di testo finché la pulsante sinistro del mouse per selezionare il bordo e trascinarlo.

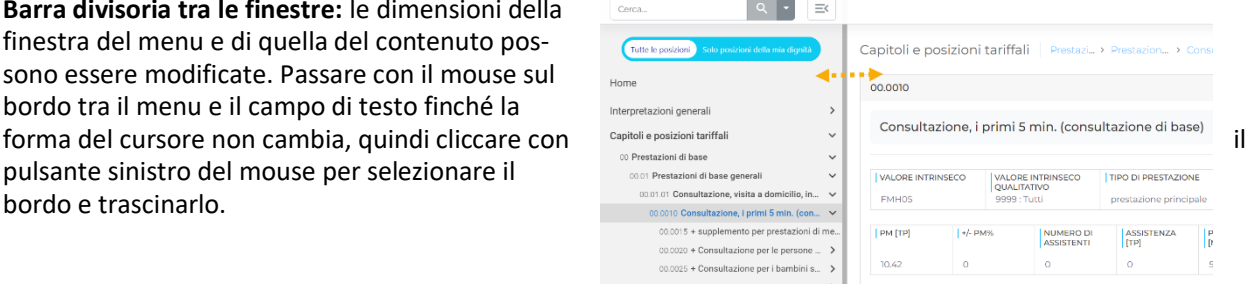

#### <span id="page-3-0"></span>**5.2 Ricerca**

È possibile cercare numeri (ad es. posizioni tariffarie) o testi. La ricerca può essere limitata a un campo, ad es. la denominazione della prestazione:

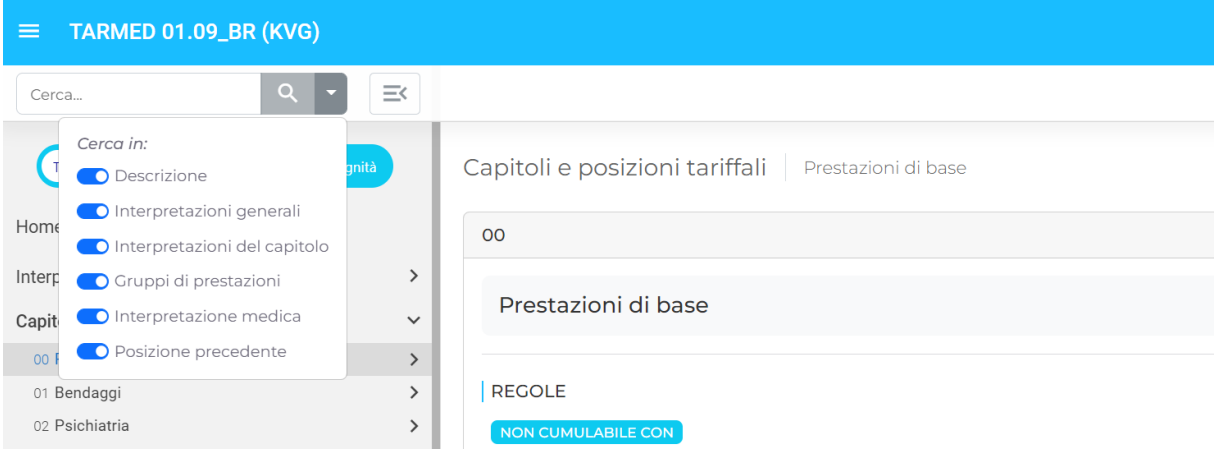

#### <span id="page-3-1"></span>**5.3 Stampa**

È possibile stampare ogni posizione tariffaria e diverse liste. A tale scopo basta cliccare sul simbolo di stampa sul lato destro.

#### <span id="page-3-2"></span>**5.4 Impostazioni personali e cookie**

Se i cookie sono abilitati, visualizzando nuovamente la pagina vengono attivate le seguenti impostazioni: barra divisoria tra le finestre, visualizzazione della colonna di destra, lingua, i propri valori intrinseci

#### <span id="page-3-3"></span>**5.4.1 Visualizzazione per valore intrinseco**

Per ottenere una migliore panoramica di tutte le posizioni tariffarie rilevanti per il proprio spettro di attività in campo medico, è possibile configurare il browser in modo personalizzato. Ad esempio, un medico specializzato in «Medicina dell'infanzia e dell'adolescenza» con attestato di formazione complementare in «ecografia dell'anca», per i valori intrinseci può spuntare

- Tutti» (posizioni tariffarie che possono essere fatturate da tutti i medici con un titolo di perfezionamento professionale)
- «Nessun valore intrinseco» (posizioni tariffarie che non richiedono alcun valore intrinseco),
- «Medicina dell'infanzia e dell'adolescenza», nonché «AFC ecografia dell'anca».

La lista di tutte le posizioni tariffarie può essere stampata.

Impostando poi nel margine sinistro dello schermo la visualizzazione delle sole prestazioni inerenti il proprio valore intrinseco, il browser mostrerà all'utente solo le posizioni tariffarie per le quali dispone dell'autorizzazione a fatturare.

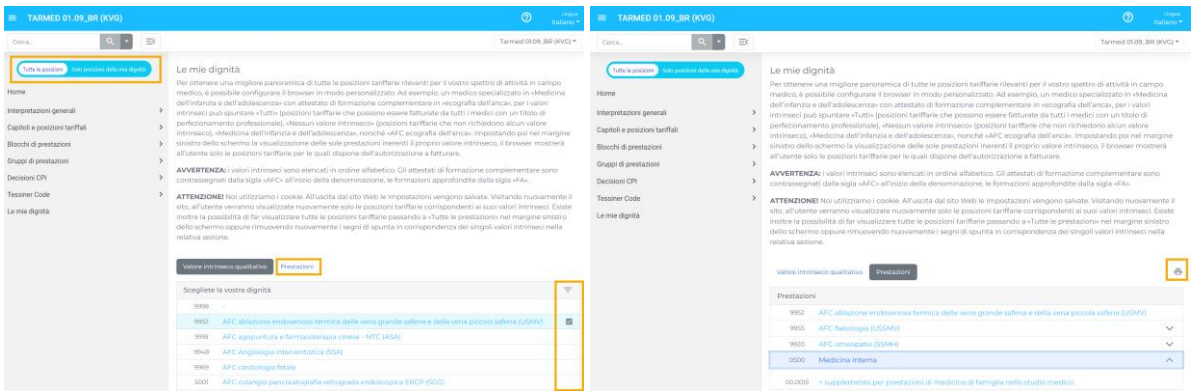

# <span id="page-4-0"></span>**6. Glossario tariffario**

Tutte le principali definizioni sono disponibili direttamente nel browser tariffario passando con il mouse sul termine desiderato.

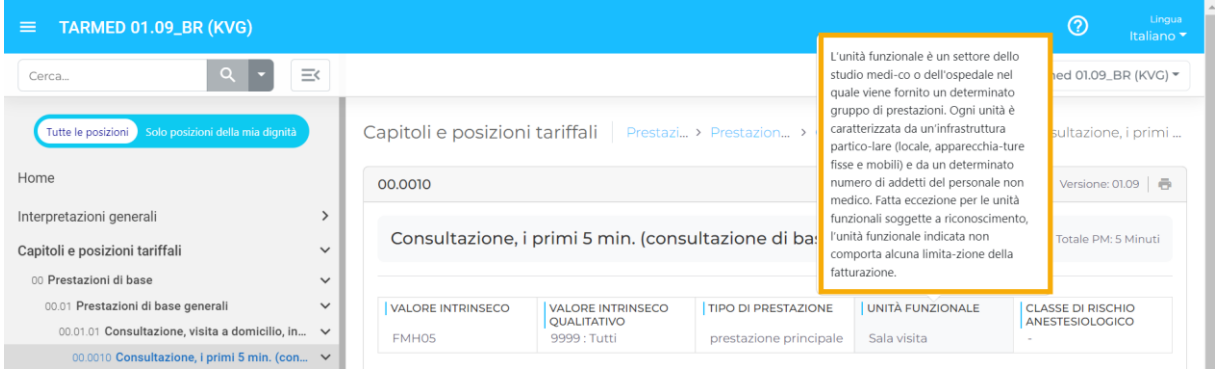

# <span id="page-4-1"></span>**7. Domande e aiuto**

In caso di malfunzionamenti, si raccomanda di svuotare la cache (Windows: F5, mac: option + comand + R).

Per qualsiasi chiarimento è possibile rivolgersi telefonicamente o per e-mail alla divisione Medicina e tariffe ambulatoriali della FMH[: tarife.ambulant@fmh.ch](mailto:tarife.ambulant@fmh.ch) | +41 31 359 12 30